#### **Муниципальное общеобразовательное учреждение лицей №1 Тутаевского муниципального района**

Принято на заседании методического совета Протокол №1 от 14.08.2020 г.

Утверждено приказом директора МОУ лицей №1 №158/01-09 от 14.08.2020 г.

# **Дополнительная общеобразовательная общеразвивающая программа «Курс молодого инженера»**

Возраст обучающихся: 10-17 лет Срок реализации: 1 год

> Автор-составитель: Сергей Павлович Лопаткин, педагог дополнительного образования

# **1. ПОЯСНИТЕЛЬНАЯ ЗАПИСКА**

Дополнительная общеобразовательная общеразвивающая программа «Курс молодого инженера» (далее – программа) представляет собой модель организации образовательного процесса в Муниципальном общеобразовательном учреждении лицей №1 Тутаевского муниципального района (далее – МОУ лицей №1 ТМР). Программа интегрирует содержание предметов «Математика», «Информатика», «Технология» и курса внеурочной деятельности «Техническое черчение».

Программа разработана в соответствии с:

 «Порядком организации и осуществления образовательной деятельности по дополнительным общеобразовательным программам» (утв. приказом Министерства образования и науки Российской Федерации от 29.08.2013 года № 1008) [1];

 Санитарно-эпидемиологическими правилами и нормативами СанПиН 2.4.2.2821-10 «Санитарно-эпидемиологические требования к условиям и организации обучения в общеобразовательных учреждениях» (утв. постановлением Главного государственного санитарного врача РФ от 29.12.2010 года № 189) [2];

 методическими рекомендациями по организации внеурочной деятельности и реализации дополнительных общеобразовательных программ (письмо Минобрнауки России от 14.12.2015 года № 09-3564) [7];

 методическими рекомендациями по разработке разноуровневых программ дополнительного образования ГАОУ ВО «МГПУ» АНО ДПО «Открытое образование» [8];

 методическими рекомендациями «Разработка программ дополнительного образования детей. Часть I. Разработка дополнительных общеобразовательных общеразвивающих программ» [9];

 методическими рекомендациями «Разработка дополнительных общеобразовательных общеразвивающих программ в условиях развития современной техносферы» [10];

 методические указания к практическим занятиям по дисциплине «Компьютерная графика» Разработчик — Ю.В. Горельская, Е.А. Садовская, Оренбургский государственный университет.

Программа имеет **техническую направленность.** 

**Актуальность программы**

**Актуальность программы** рассматривается с позиции:

 государственного заказа на разработку и предоставление дополнительных образовательных услуг в области инженерно-технического образования обучающихся;

 социального заказа родителей обучающихся на создание условий для выявления и развития инженерно-технических, исследовательских и изобретательских компетенций обучающихся;

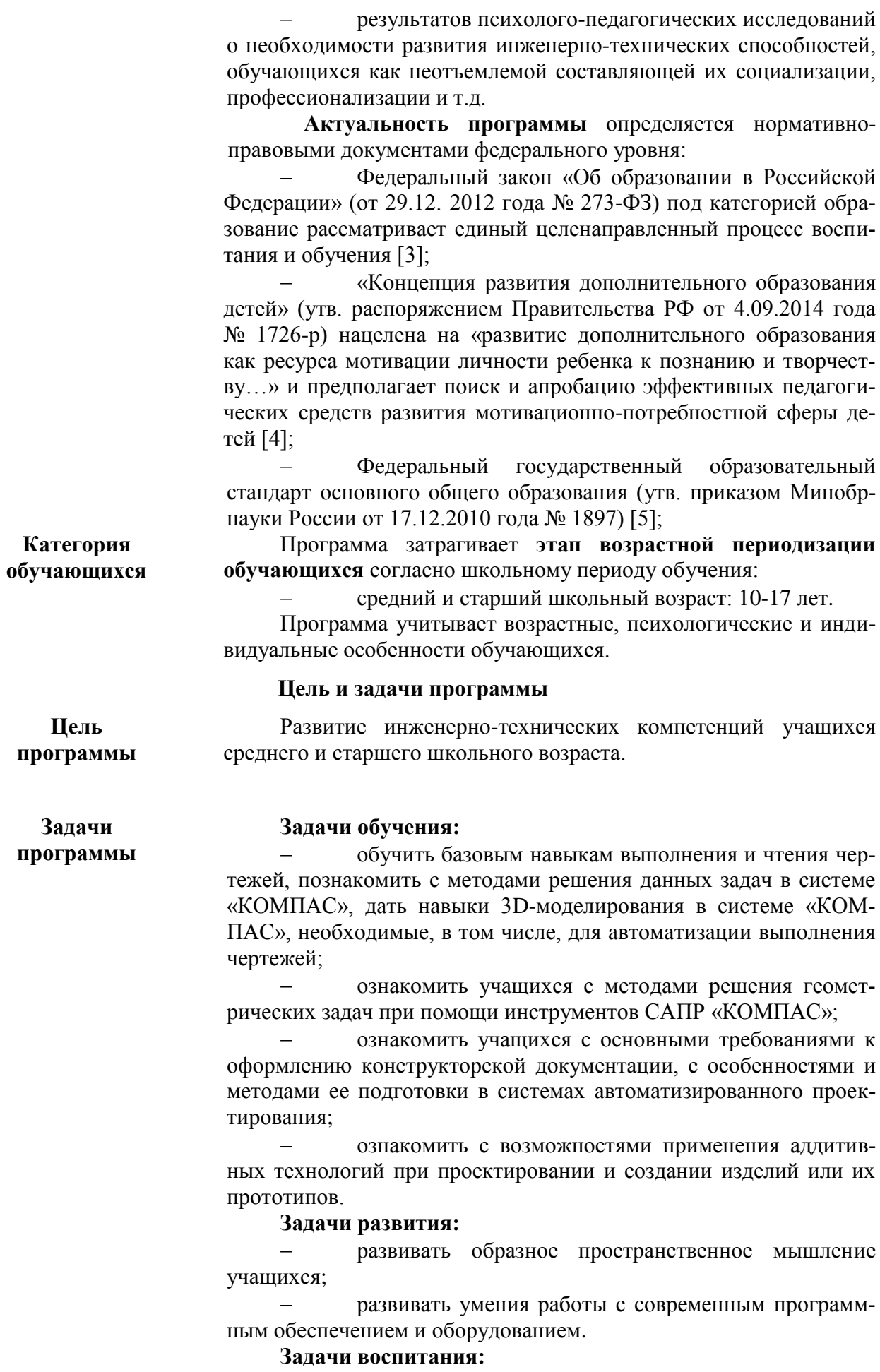

формировать личностные качества;

 формировать навыки общения и взаимодействия в коллективе;

 формировать у учащихся представления о современных профессиях и профессиональных компетенциях.

**Планируемые результаты**

**реализации программы** Обучающиеся узнают:

техническую терминологию;

 основные инструменты системы проектирования «КОМПАС», предназначенные для выполнения чертежей и построения твердотельных моделей предметов, методы работы с ними;

 требования государственных стандартов к оформлению конструкторской документации;

 виды и принципы работы аддитивных технологий, возможности их применения при проектировании.

Научатся:

 находить в учебной литературе сведения, необходимые для конструирования объекта и осуществления выбранной технологии;

 использовать инструменты системы автоматизированного проектирования «КОМПАС», предназначенные для создания твердотельных моделей предметов и чертежей;

 использовать современное оборудование для создания прототипов изделий;

 использовать инструменты системы «КОМПАС» при решении задач из курса геометрии.

Получат возможность для формирования личностных качеств и навыков общения и взаимодействия в коллективе, а так же развития образного пространственного мышления умения работы с современным программным обеспечением и оборудованием.

#### **Особенности организации образовательного процесса**

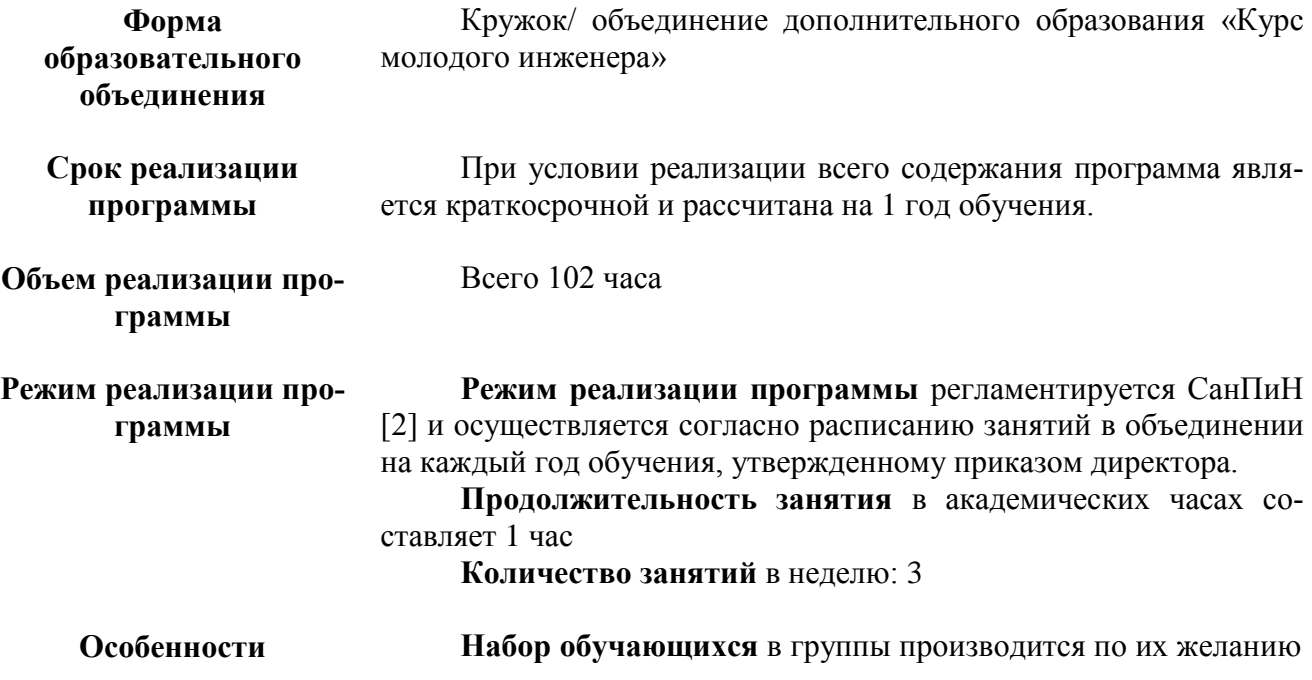

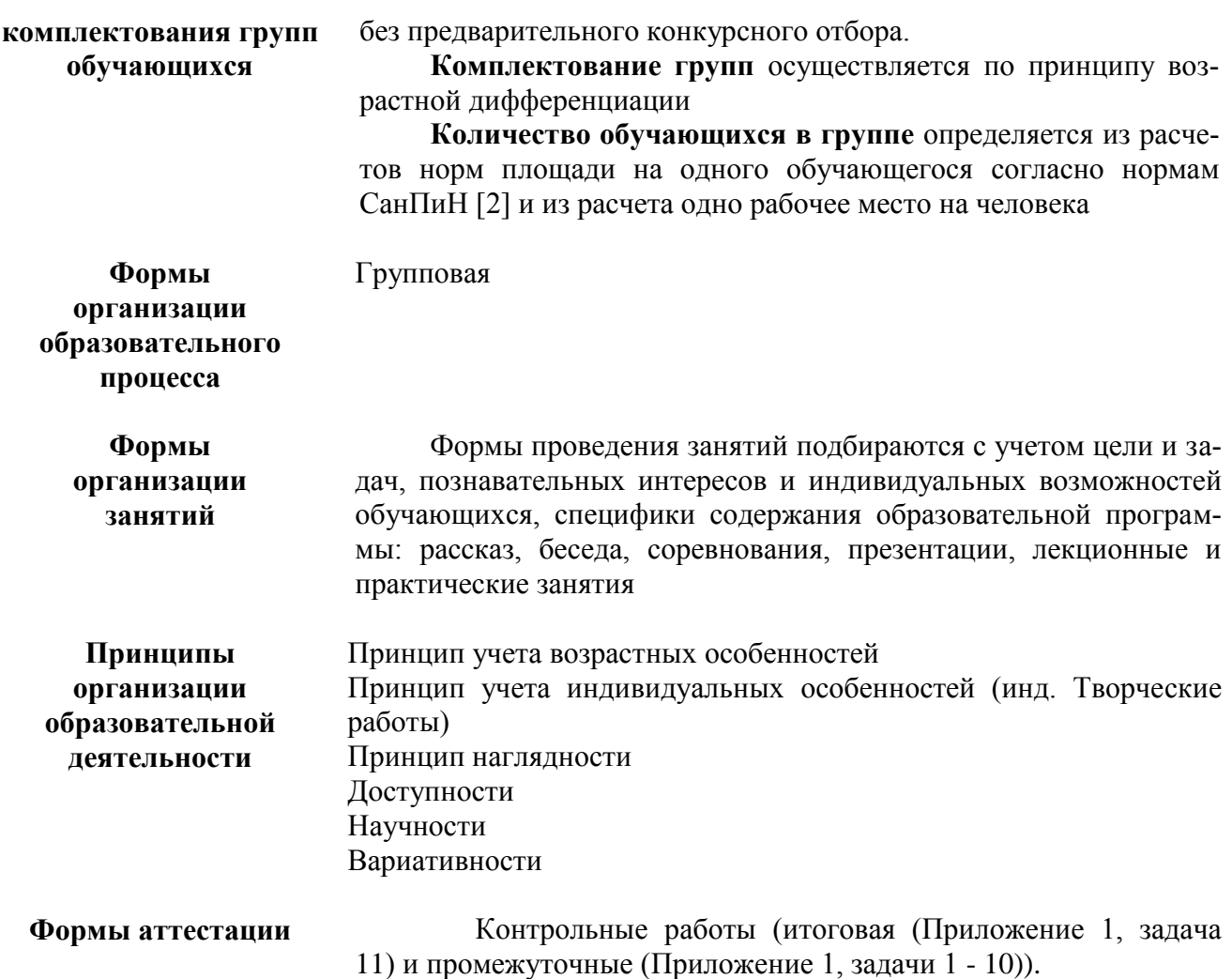

# **УЧЕБНО-ТЕМАТИЧЕСКИЙ ПЛАН**

таблица 1

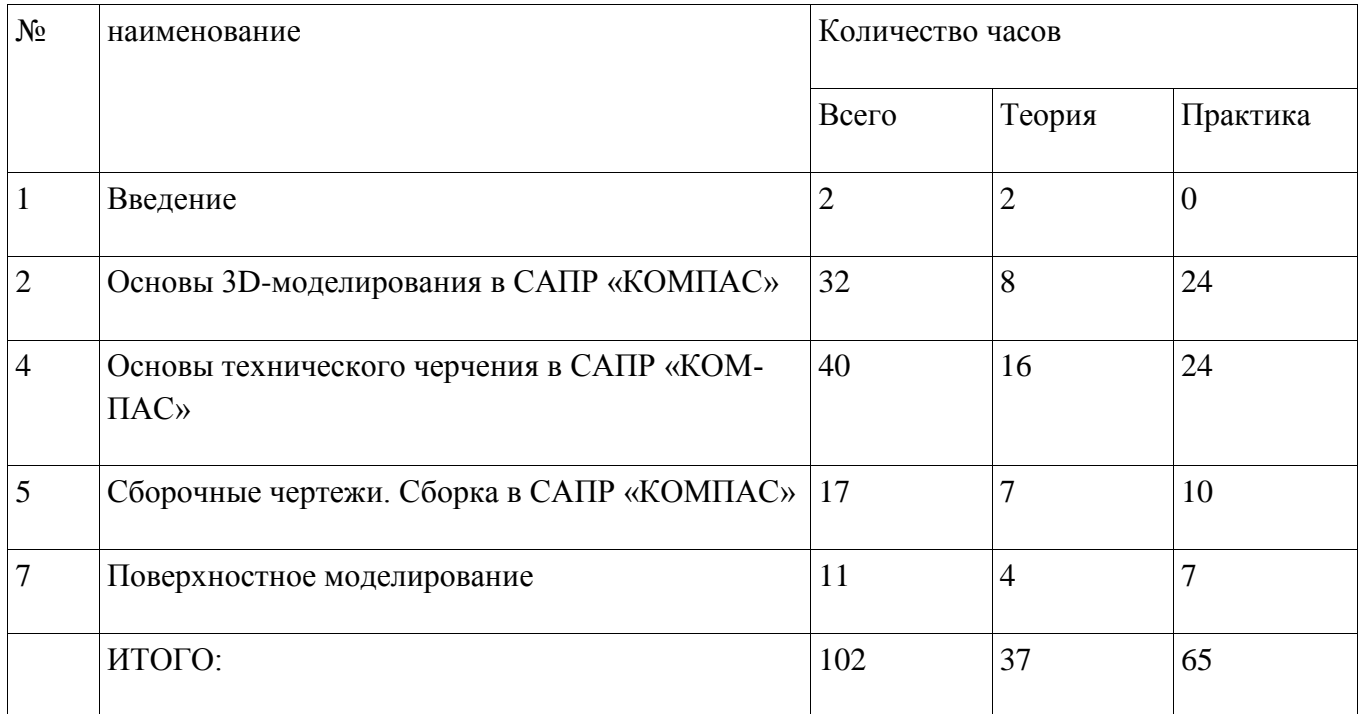

# **2. СОДЕРЖАНИЕ**

таблица 2

| $N_2$                                   | Содержание занятий                                                                                                    | Количество часов |                |                | Интеграция с общим об-<br>разованием                                                   |
|-----------------------------------------|----------------------------------------------------------------------------------------------------|------------------|----------------|----------------|----------------------------------------------------------------------------------------|
|                                         |                                                                                                    | Всего            | Teop.          | $\Pi p$ .      |                                                                                        |
| Введение                                |                                                                                                    |                  |                |                |                                                                                        |
| 1                                       | Техника безопасности. Конструк-<br>торская документация, основные<br>определения                                                                               | 1                | 1              | $\overline{0}$ |                                                                                        |
| $\overline{2}$                          | САПР, определения, цели и задачи.                                                                                                    | $\mathbf{1}$     | $\mathbf{1}$   | $\overline{0}$ |                                                                                        |
| Основы 3D-моделирования в САПР «КОМПАС» |                                                                                                    |                  |                |                |                                                                                        |
| 3                                       | Твердотельное моделирование, ос-<br>новные определения. Принципы по-<br>строения твердотельной модели в<br>САПР «КОМПАС»                                       | 1                | 1              | $\overline{0}$ |                                                                                        |
| $4 - 5$                                 | Особенности интерфейса САПР<br>«КОМПАС». Эскиз. Декартова сис-<br>тема координат на плоскости. По-<br>строение эскиза. Инструменты ре-<br>дактирования эскиза. | $\overline{2}$   | 1              | $\mathbf{1}$   | Графические редакторы,<br>работа в графических<br>редакторах (Информа-<br>тика, 5 кл.) |
| 6                                       | Элемент выдавливания. Свойства те-<br>ла, указание материала                                                                                                   | 1                | $\overline{0}$ | 1              |                                                                                        |
| 7                                       | Задача 1                                                                                                    |                  | $\overline{0}$ |                |                                                                                        |
| 8                                       | Элемент вращения                                                                                                    | 1                | $\overline{0}$ | 1              |                                                                                        |
| 9                                       | Задача 2                                                                                                    | 1                | $\overline{0}$ | $\mathbf{1}$   |                                                                                        |
| 10                                      | Аддитивные технологии и прототи-<br>пирование                                                                                                    | 1                | 1              | $\overline{0}$ |                                                                                        |
| $11 - 12$                               | Основы работы с 3D-принтером                                                                                                    | $\overline{2}$   | 1              | 1              |                                                                                        |
| 13                                      | Декартова система координат в про-<br>странстве. Вспомогательные элемен-                                                                                       | $\mathbf{1}$     | 1              | $\overline{0}$ | Декартовы координаты<br>на плоскости (Геомет-                                          |

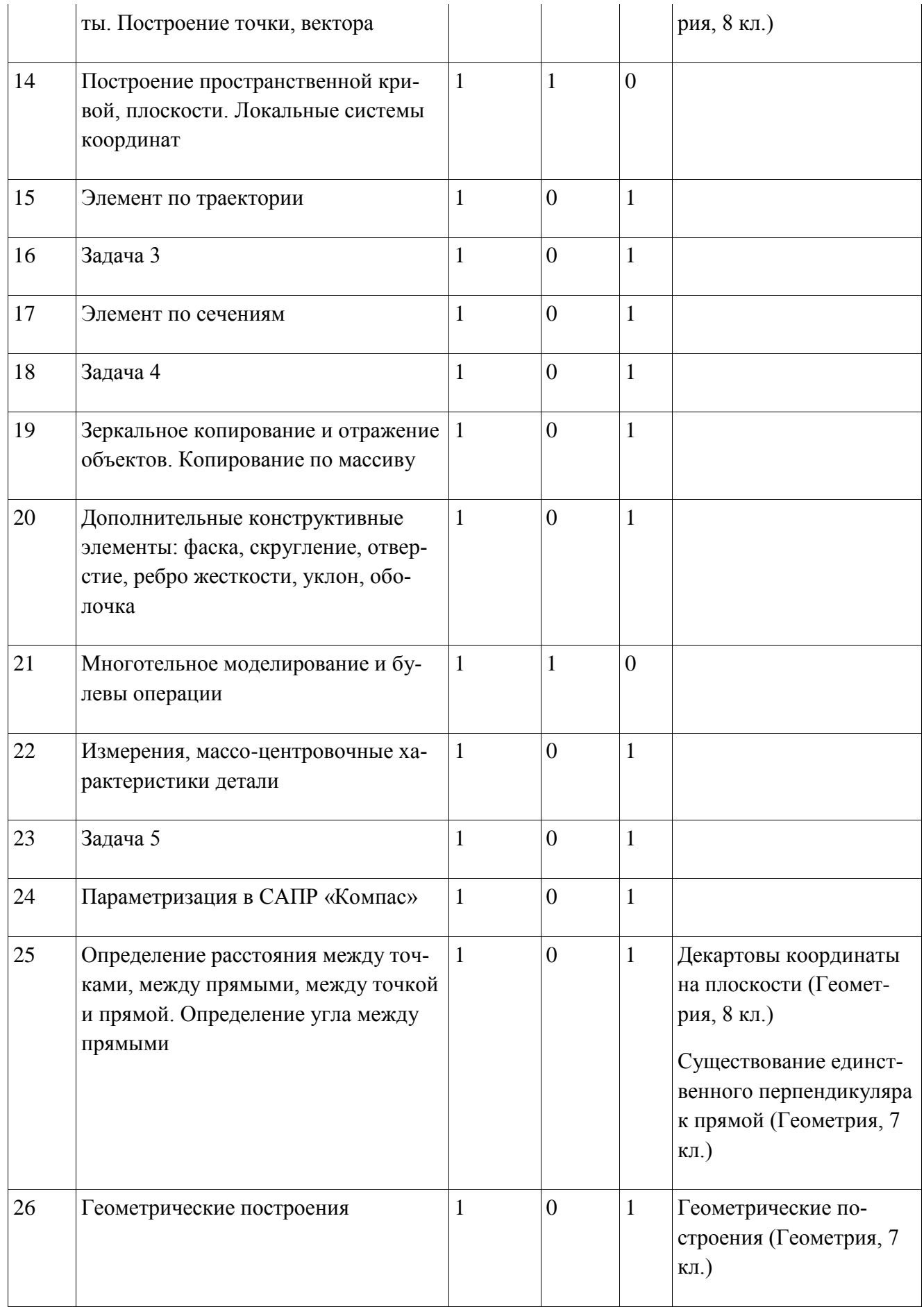

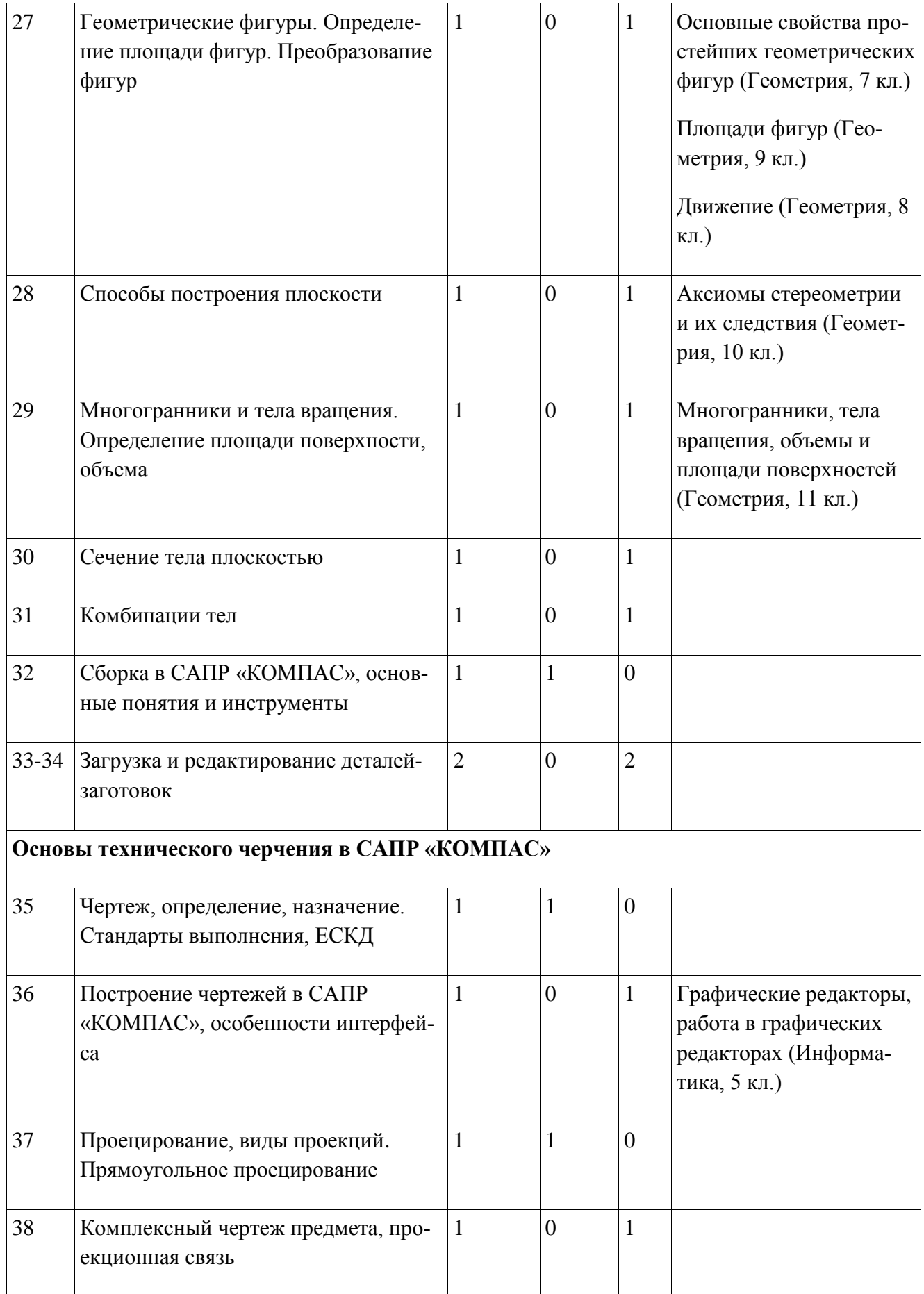

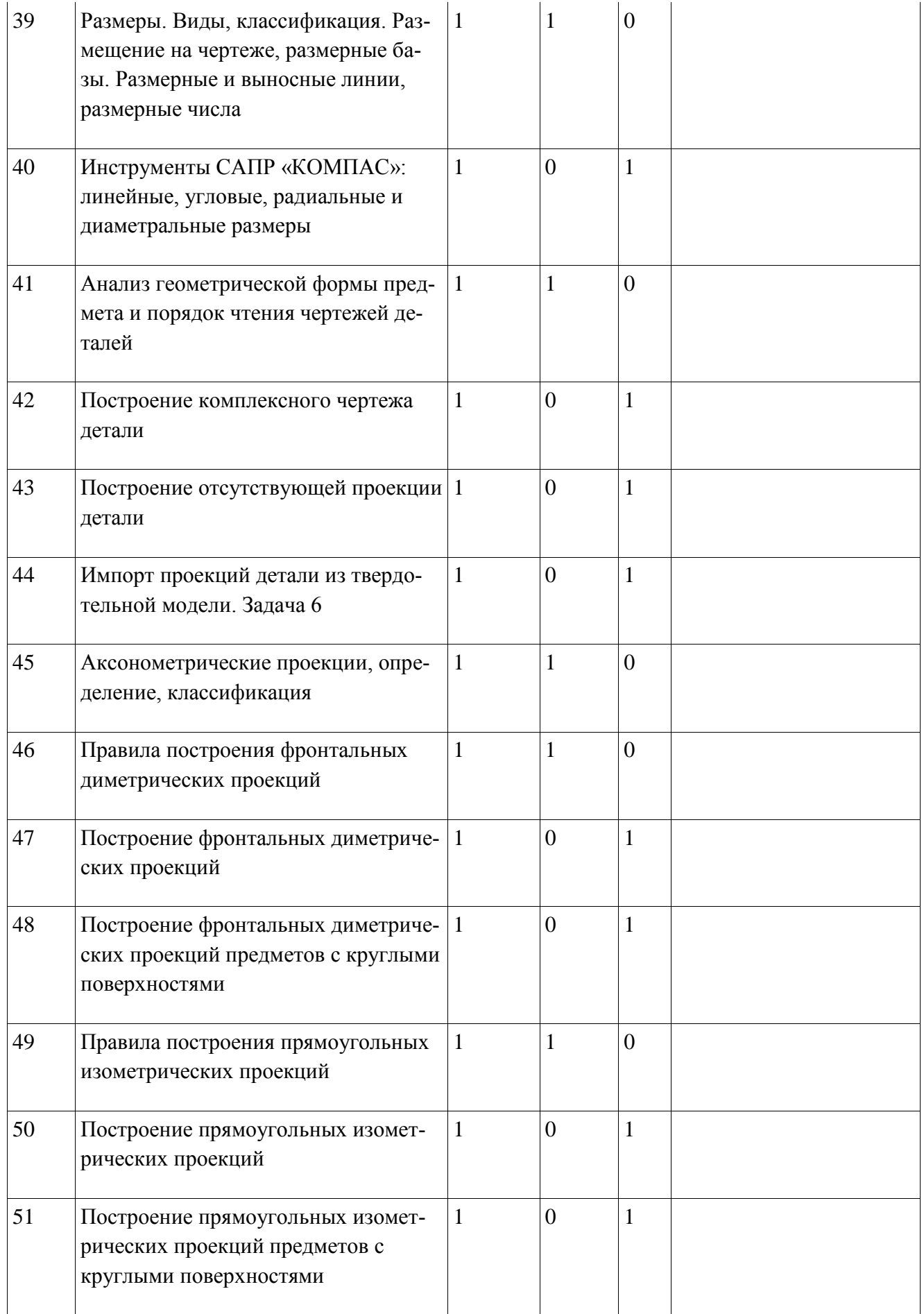

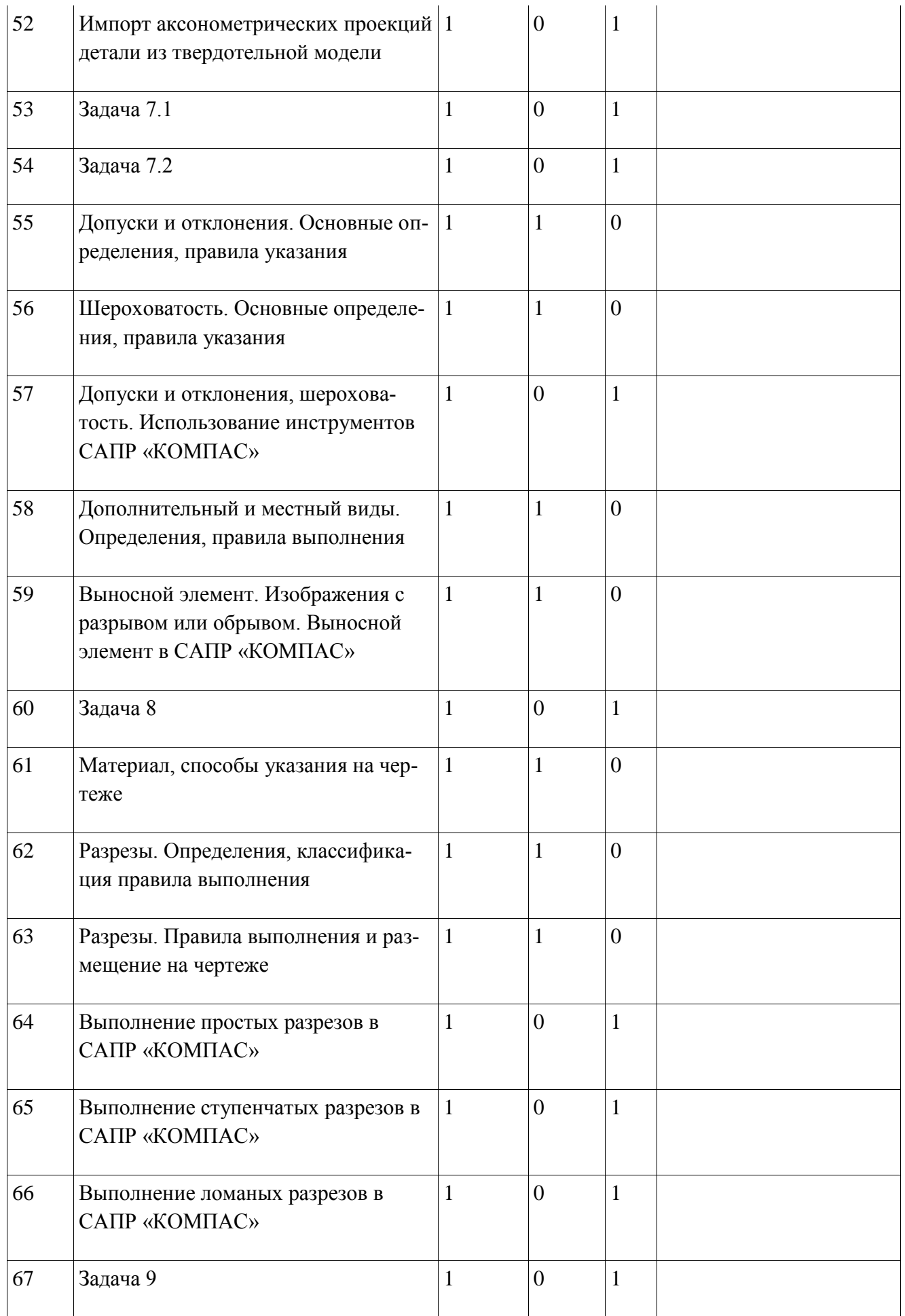

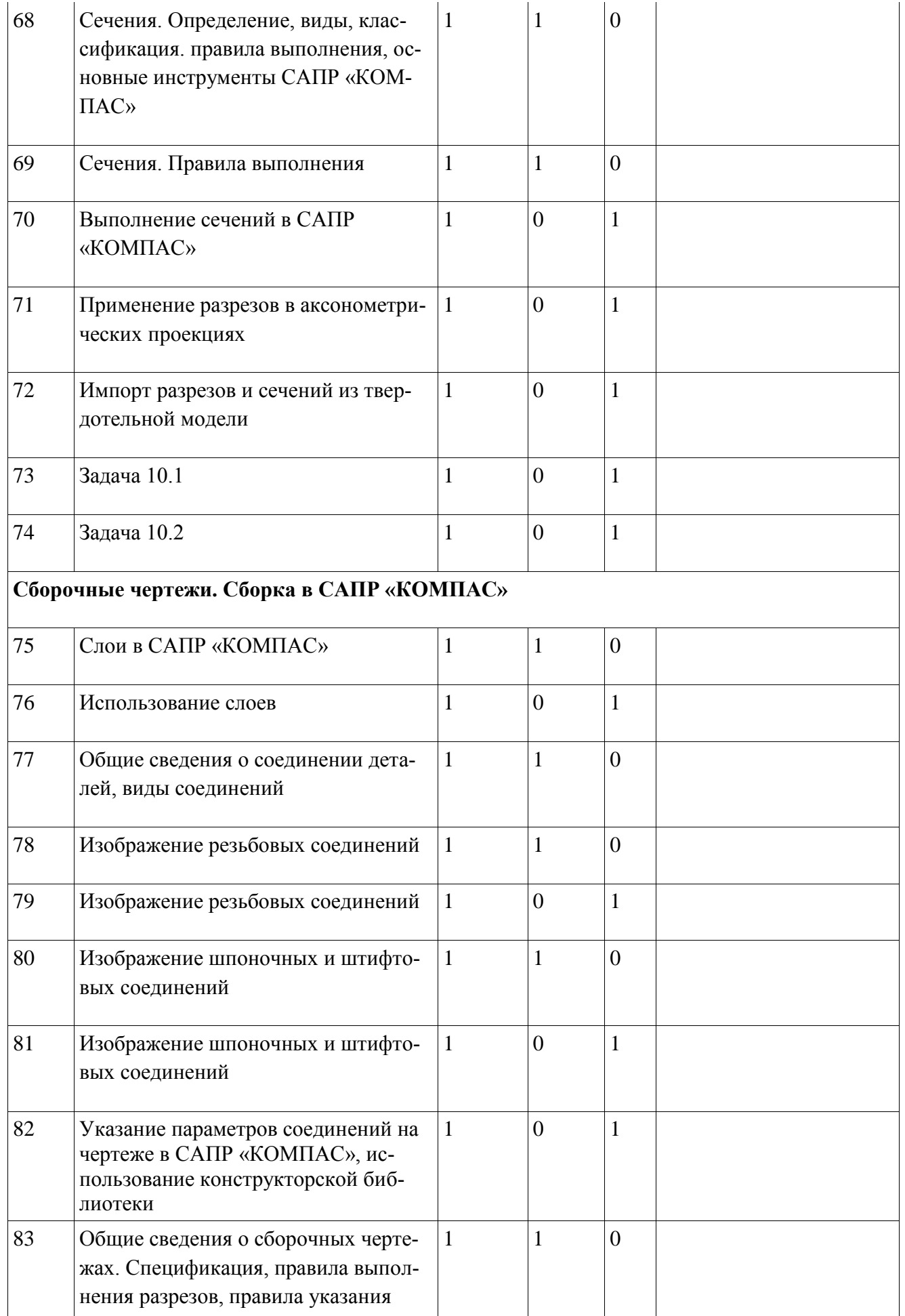

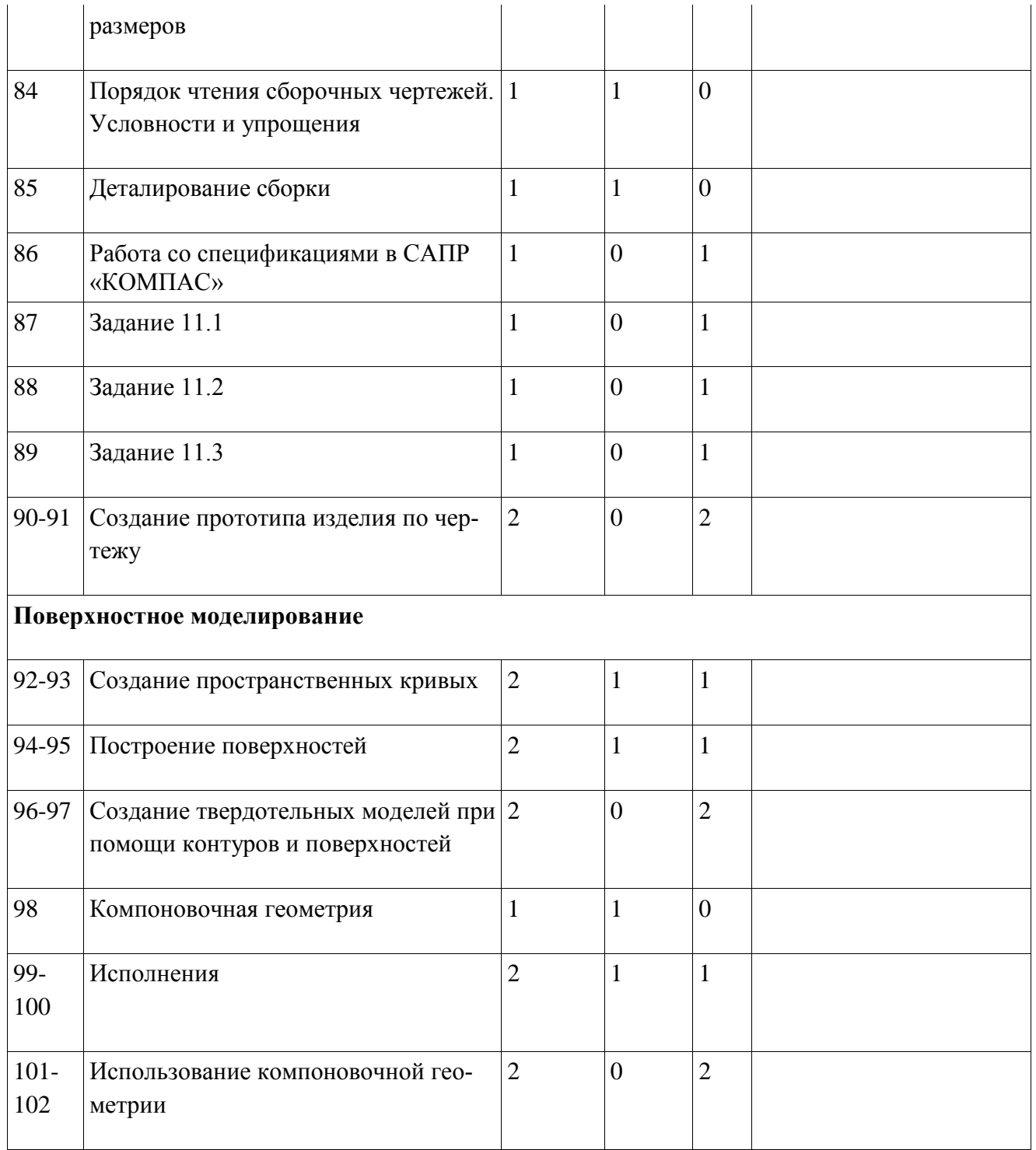

# **3. ОБЕСПЕЧЕНИЕ**

#### **Кадровое обеспечение программы:**

Руководителем программы, реализующим дополнительную образовательную программу «Курс молодого инженера» является Лопаткин Сергей Павлович, высшее образование (ЯрГУ).

#### **Методическое обеспечение программы:**

Программа предполагает проведение занятий в форме лекций (изложение преподавателем предметной информации), выполнение самостоятельных, практических (наработка навыков черчения и твердотельного моделирования в системах автоматического проектирования), а также участие обучающихся в групповом проекте с последующей его защитой. При её реализации используются активные и интерактивные методы, в том числе проблемный и проектный. Используются такие педагогические технологии, как проектная, активных методов обучения, здоровьесберегающая.

#### **Материально-техническое обеспечение программы**:

Для реализации программы кабинет должен быть оборудован персональными компьютерами с установленным программным обеспечением «КОМПАС 3D LT v12 (из расчета одно рабочее место на человека), видеопроектором и экраном, 3D-принтером.

# **Учебно-методические ресурсы**

- В. П. Большаков, В. Т. Тозик, А. В. Чагина. Инженерная и компьютерная графика: учеб. пособие . — СПб.: БХВ-Петербург, 2013. — 288 с.
- А. Герасимов. Самоучитель. КОМПАС-3D V12. БХВ-Петербург. 2011 год.
- В. П. Большаков. КОМПАС-3D для студентов и школьников. Черчение, информатика, геометрия – СПб.: БХВ-Петербург, 2010 . – 304 с.
- Г. В. Чумаченко. Техническое черчение: учебник. -М: КНОРУС, 2016 г.
- Компас-3D V12. Руководство пользователя. ЗАО АСКОН, 2010 г.
- Азбука Компас -3D V12. ЗАО АСКОН, 2010 г.

# **Электронные ресурсы:**

- <http://www.kompasvideo.ru/lessons/> видеоуроки КОМПАС 3D.
- [http://www.ascon.ru,](http://www.ascon.ru/) [http://edu.ascon.ru](http://edu.ascon.ru/) сайт компании АСКОН.

# **Приложение 1. Типовые задачи для контрольных работ**

#### Задача 1:

по представленной детали определить необходимое для создания твердотельной модели количество операций выдавливания и вырезания, создать твердотельную модель детали

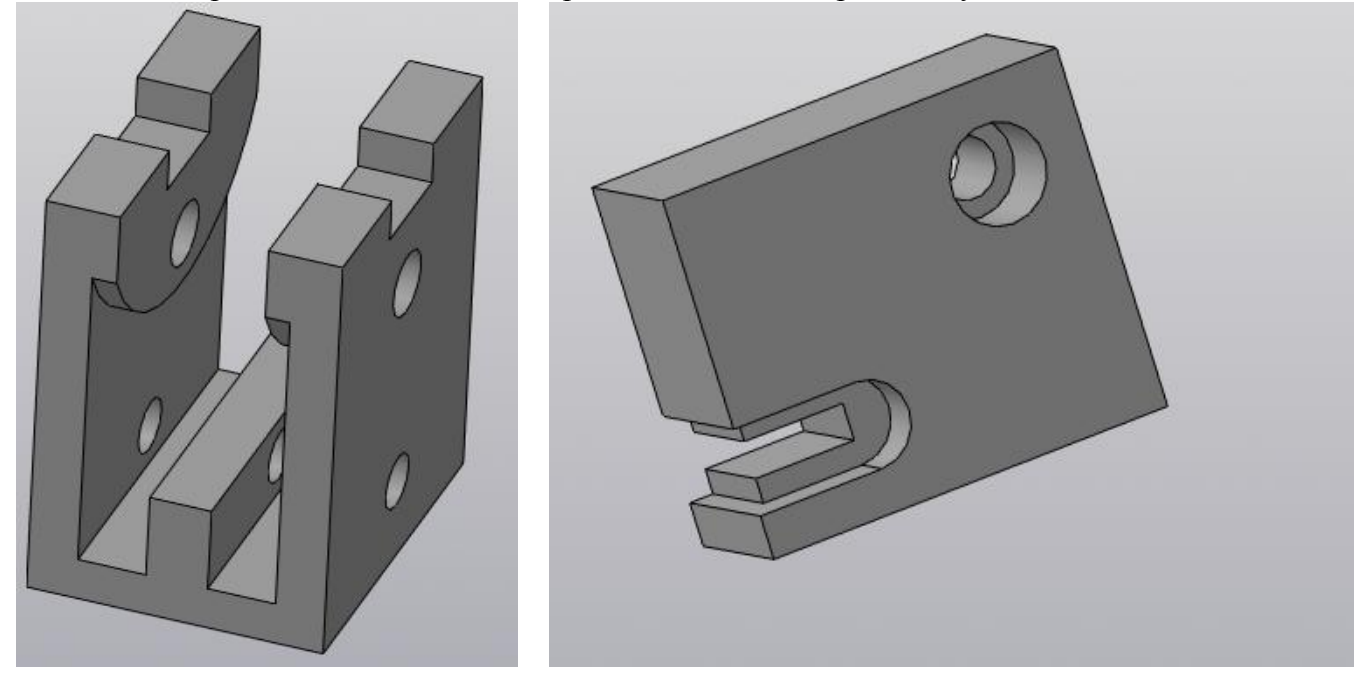

#### Задача 2:

по представленной детали определить необходимое для создания твердотельной модели детали количество операций выдавливания, вращения и вырезания, создать твердотельную модель детали

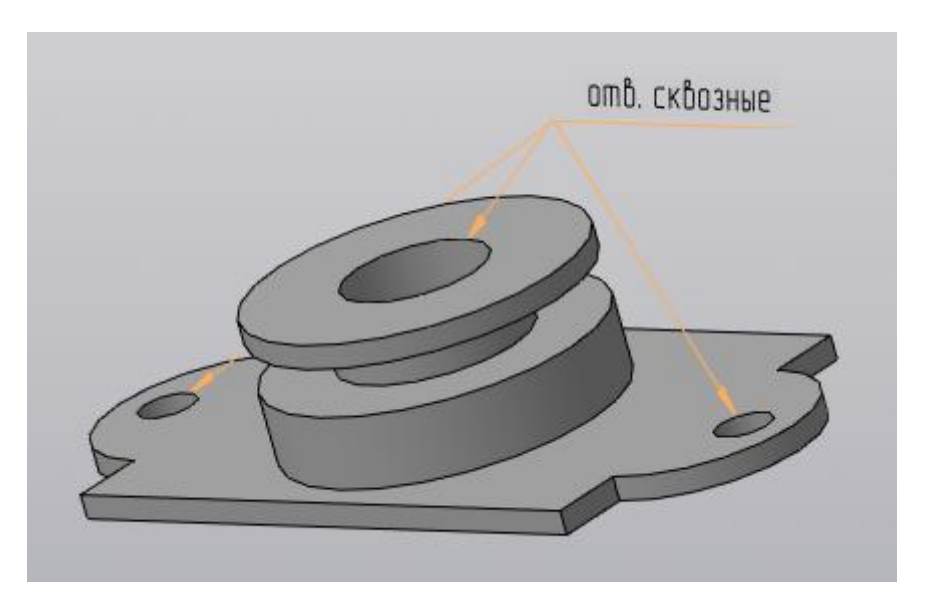

Задача 3: по представленной детали определить необходимое для создания твердотельной модели детали количество операций выдавливания, вращения, по траектории и вырезания, создать твердотельную модель детали

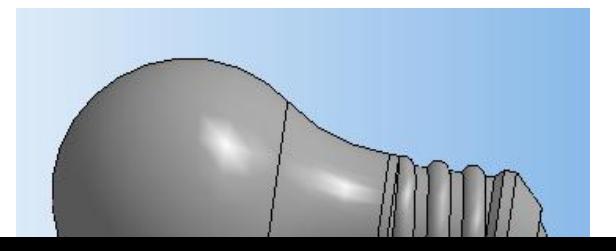

Задача 4: по изображению определить необходимое для создания твердотельной модели детали количество операций выдавливания, по траектории, по сечениям и вырезания, создать твердотельную модель детали

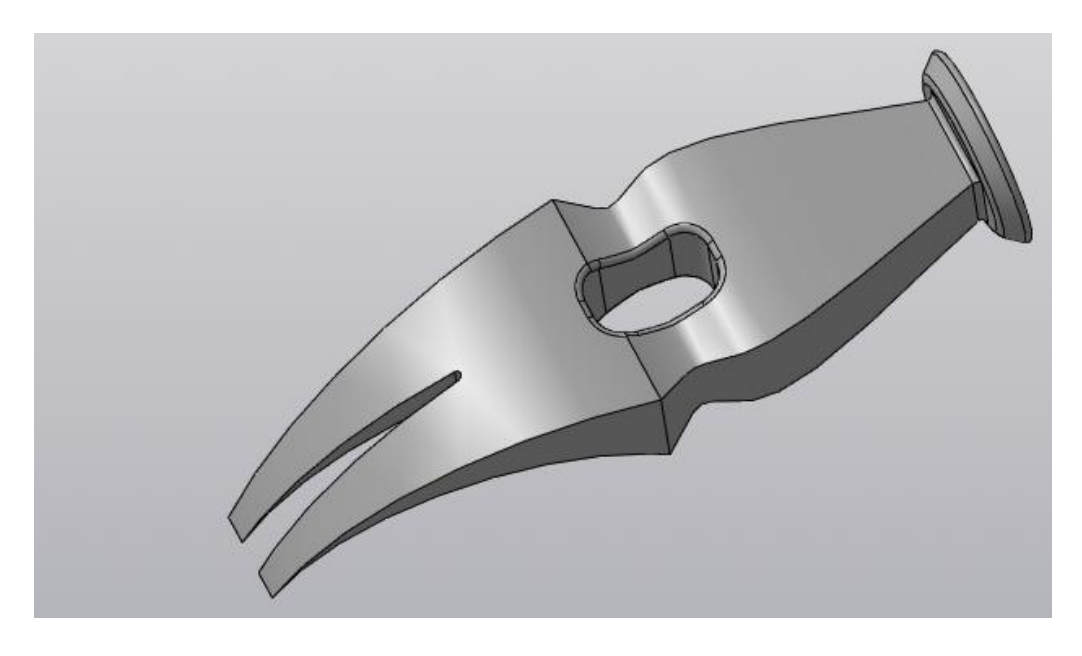

Задача 5: создать твердотельную модель вертолёта:

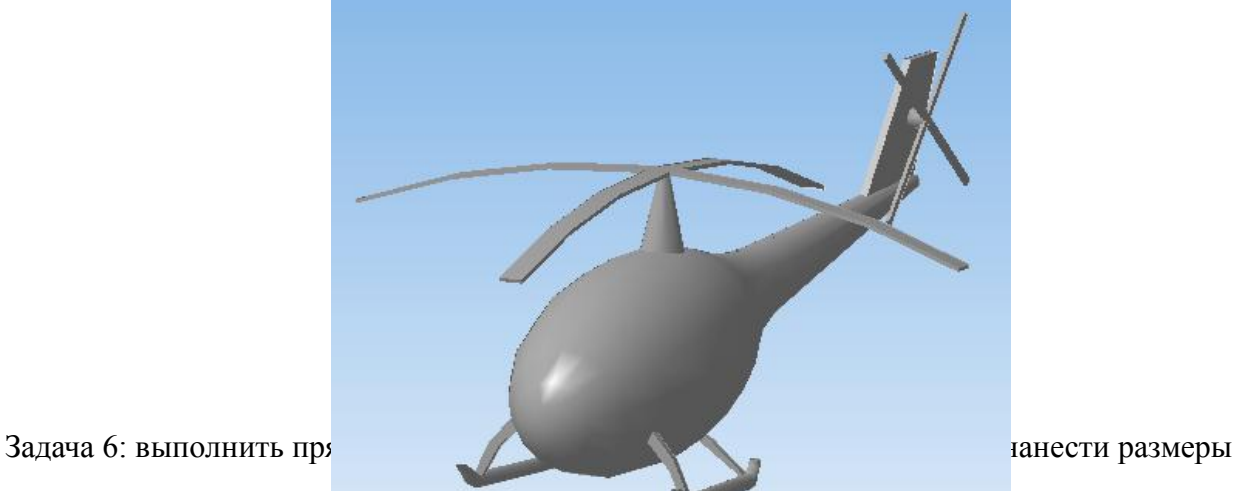

Задача 7:

1. первый ученик выполняет построение изометрической проекции первой детали из задачи 1, второй — второй;

2. ученики меняются заданиями и выполняют построение модели детали, импортируют изометрическую проекцию на чертежи и проверяют выполнение первой части

Задача 8:

По предложенным изображениям произвести построение дополнительных (А, Б, В) и местного (Г) видов

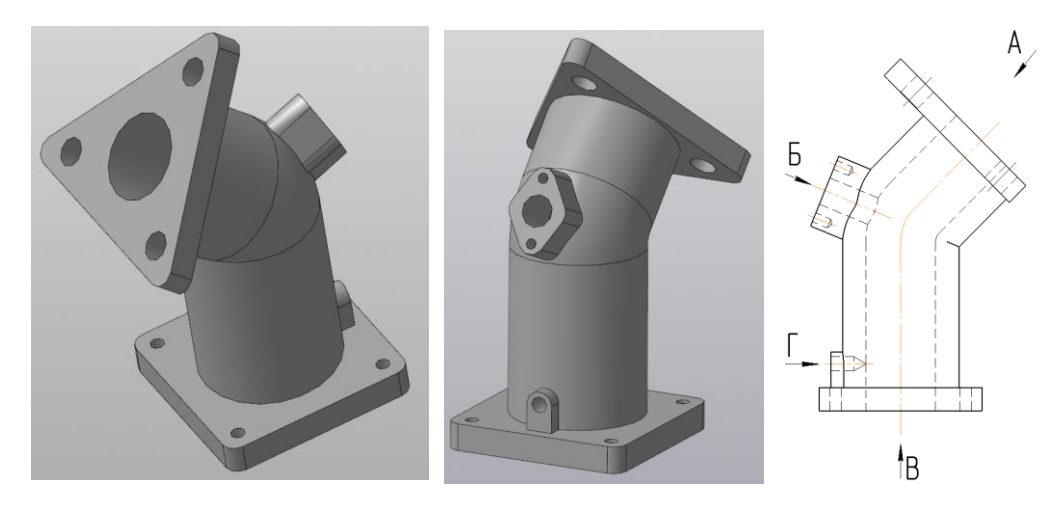

Задача 9: На месте второй проекции построить разрез

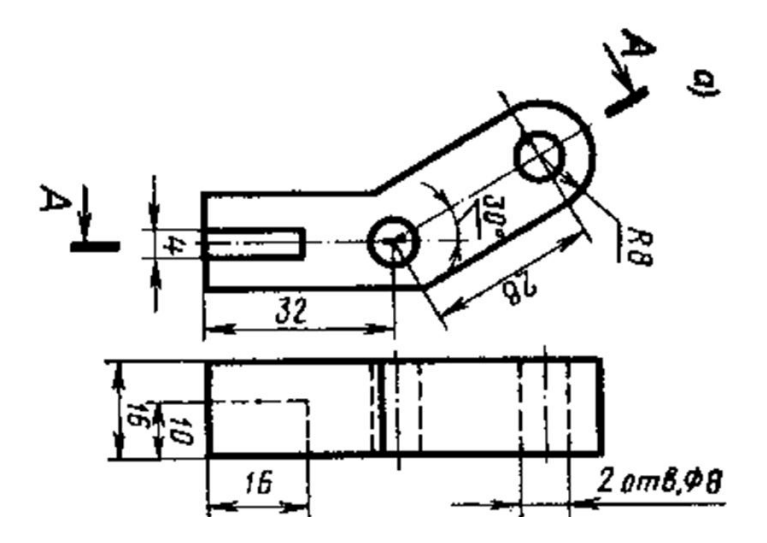

Задача 10:

1. первый ученик выполняет построение проекций и разреза детали (а), второй — детали (б);

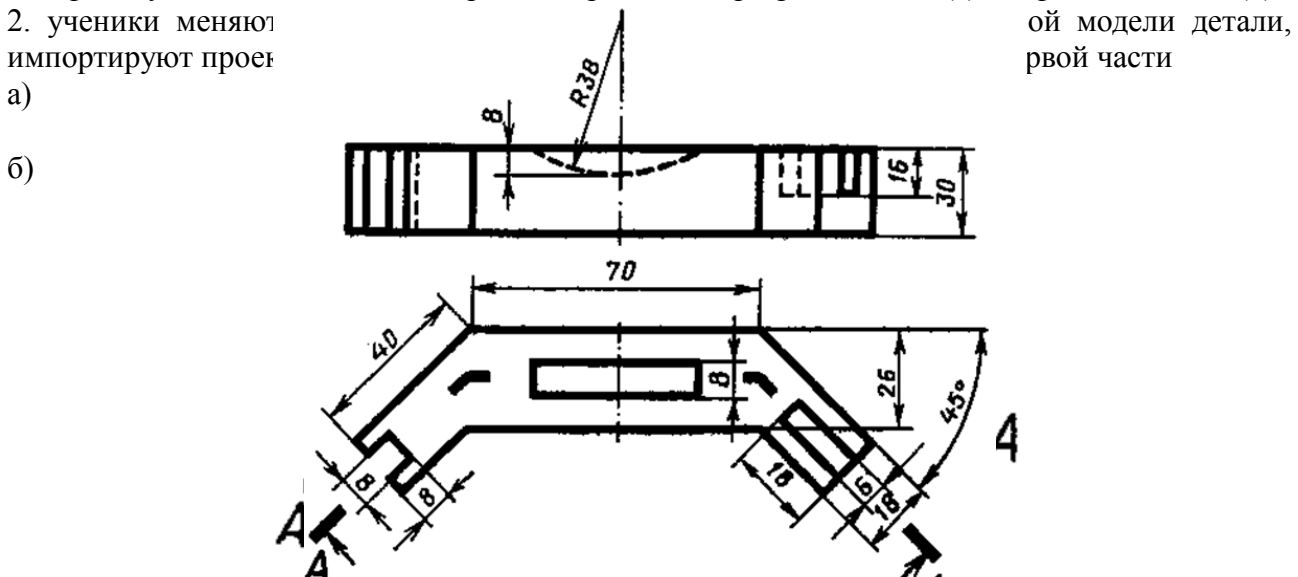

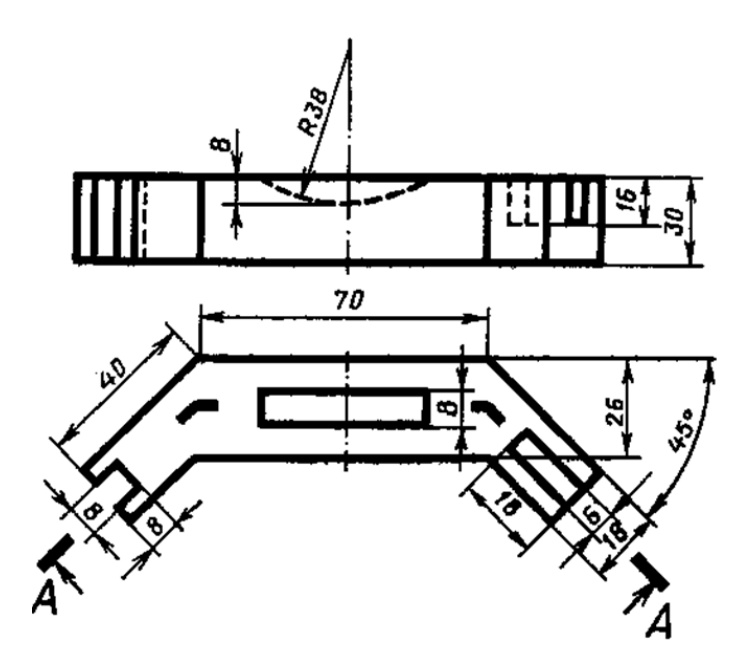

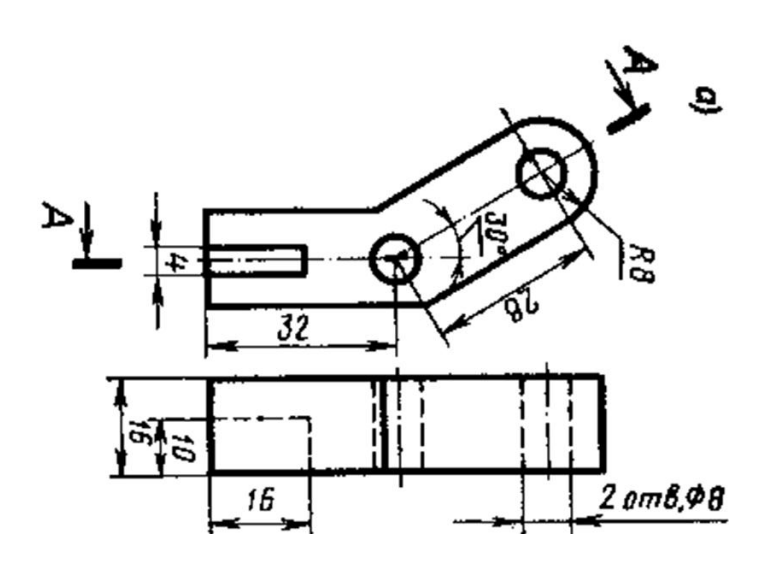

Задача 11:

На рисунке показана модель детской игрушки, собранной из нескольких деталей. Используя средства САПР «Компас» создайте 3D модели деталей и выполните 3D модель сборки машины (чертежи деталей, входящих в конструкцию, прилагаются).

По созданным моделям сгенерируйте чертежи деталей самосвала и сборки всей машины.

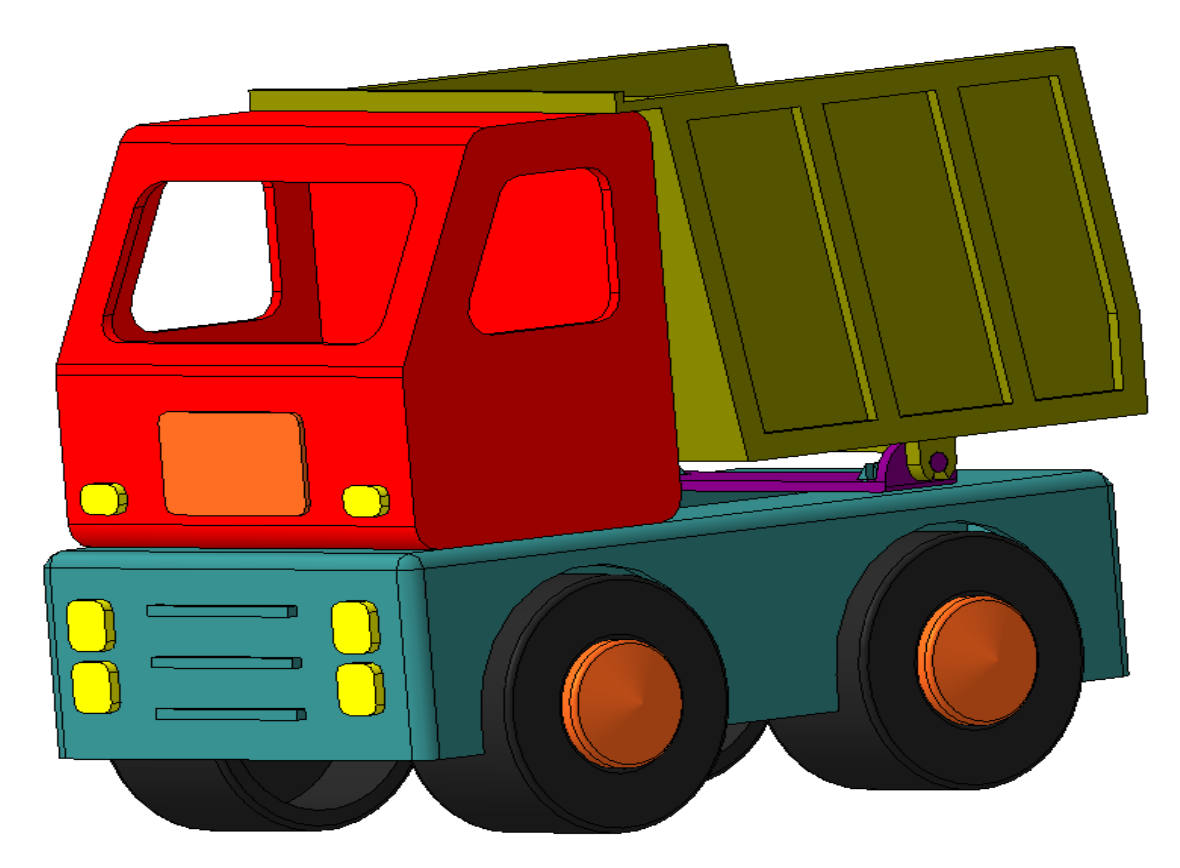